保護者の皆様へ

ミライシード内のドリルパークの使い方について

令和3年6月11日 茨木市立東奈良小学校 校長 安永 香里

本日、子どもたちが児童用タブレットを持ち帰っております。ご家庭の無線ネ ットワークに接続していただき、ドリルなど教育用クラウド上のアプリケーシ ョンが使えることをご確認ください。どうぞよろしくお願いします。

今回の宿題は「ミライシード」というソフト内の「ドリルパーク」で行います。 学校でも使い方を指導しておりますが、お子さんが困られた場合、手助けをお願 いします。お忙しいと思いますが、よろしくお願いいたします。

なお、今後の見通しとしては、従来の手書きによる宿題とドリルパークとを併 用して行っていく予定としております。

ミライシード内のドリルパークの使い方

①ミライシードを開く

(デスクトップにあるアイコンです)

(万が一、アイコンがない場合は、Microsoft のエッジ(渦巻き状のマーク)を使い、 にアクセスしてください。なお、このアド

レスは東奈良小学校専用のものとなりますので、他に漏らさないでください。)

②Microsoft アカウントでログインする(赤のボタン)

※ログインできない場合は、学年・クラス・出席番号(1 番の場合は01)・パス ワード( )を入力しログインする。

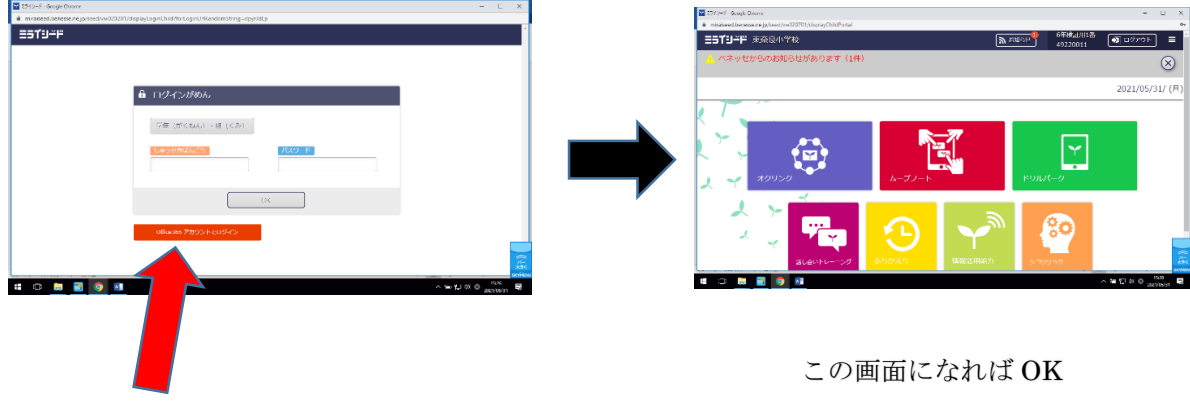

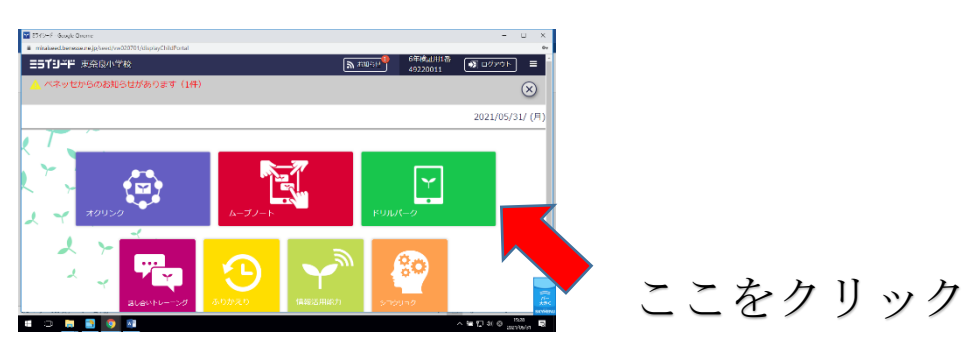

③ドリルパーク(放課後用)をクリックする。

先生から宿題が配信されている場合

「宿題」をクリックし、問題を解いてください。 (宿題はドリルパークの一番上に表示されます。)

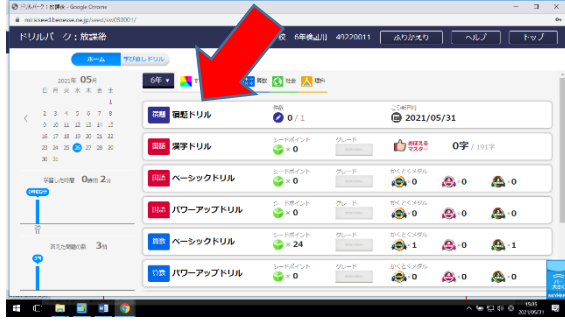

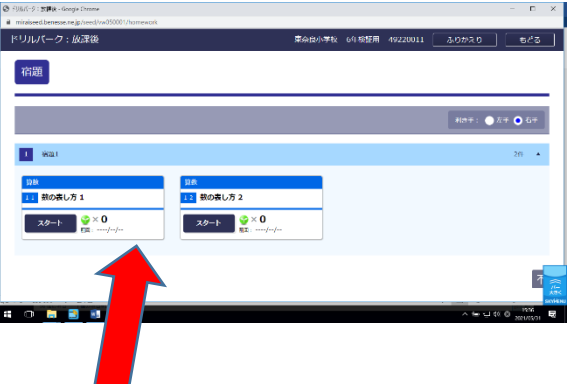

なお、宿題に関しては、解答中に〇、×の判定を行ってくれます。また、間違 えた問題は繰り返し解くことができます。なお、一度間違えた問題は答えを見る ことができてしまいますので、ご注意ください。(教師側のタブレットで、どん な間違いをしたのかが確認できますので、ご安心ください。)

## 先生から宿題が配信されていない場合

先生が指示をしたドリルパーク内の問題や、タブレットを使ってできる課題 (花の写真を撮る、インターネットによる調べ学習など)を行います。先生の指 示を連絡帳にてご確認いただき、取り組ませてください。

以上になります。よろしくお願いします。